### TIW 8 Technologies Web synchrones et multi-dispositifs

CM3 - Design Adaptatif et Reconnaissance de Gestes

<https://aurelient.github.io/tiw8/>

Aurélien Tabard - Université Claude Bernard Lyon 1

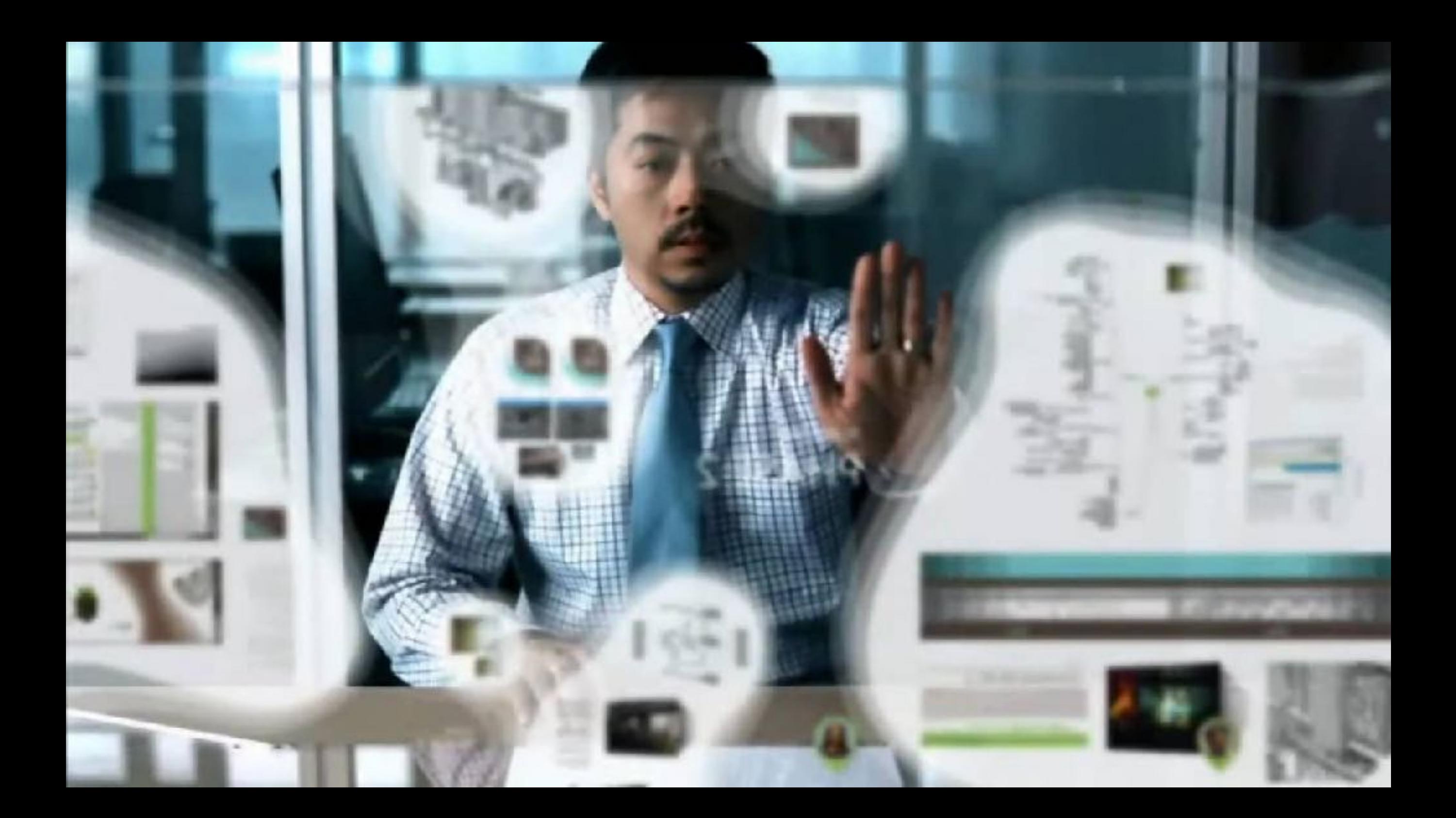

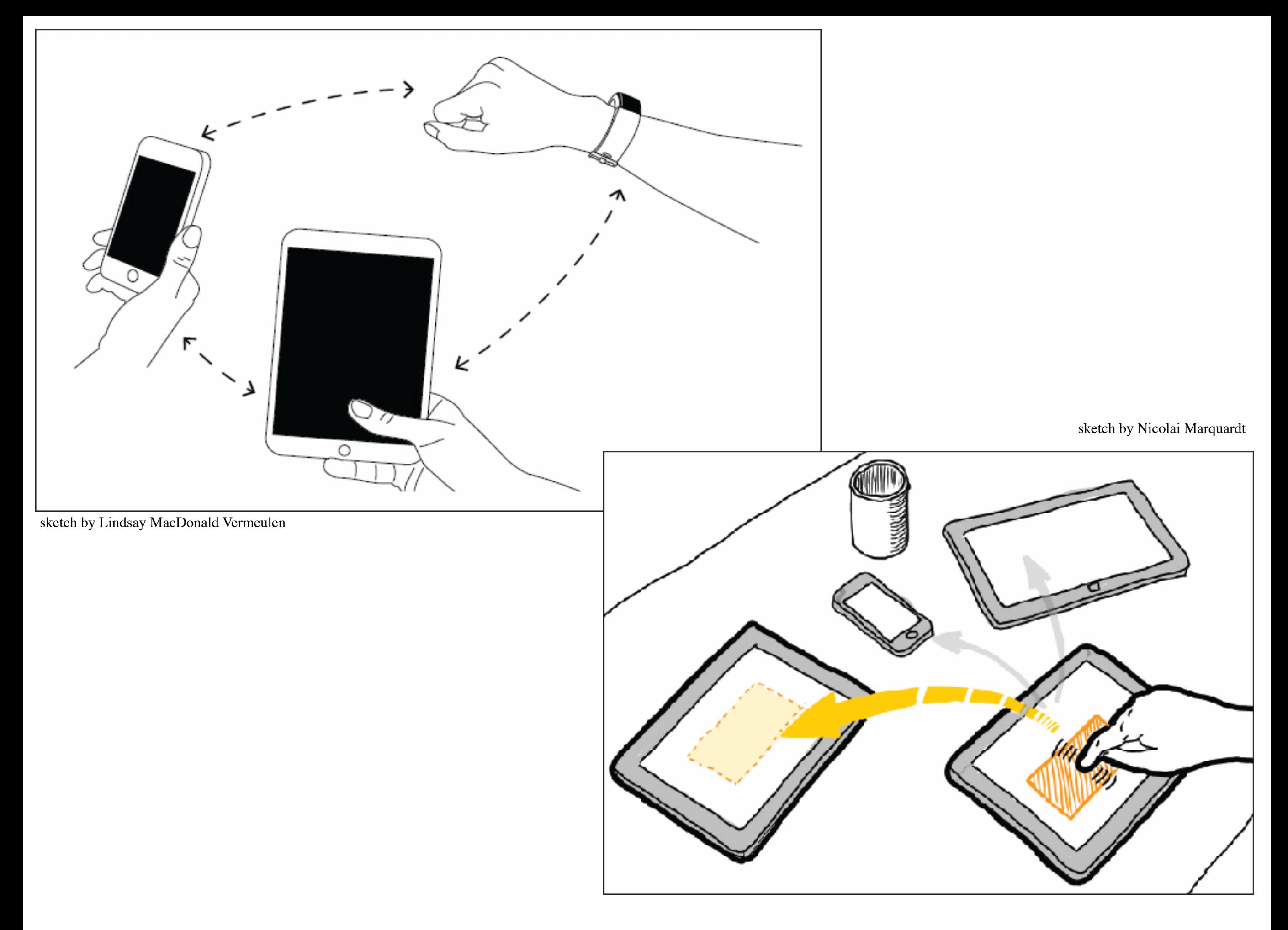

- **Example 2 Presponsive Design: rappels et limites**
- ‣ Interfaces plastiques, design adaptatif
- ‣ Interaction inter-dispositif (cross-device)

- ‣ Modalités d'entrées avancées:
	- ‣ reconnaissance de gestes

## Design Responsif

Adaptation au dispositif d'affichage en s'appuyant sur :

- ‣ des tailles relatives : % ou em plutôt que px ou cm
	- ‣ pour les images,
	- ‣ pour les fonts,
	- ‣ pour les div,
- ‣ avec des limites min/max
- ‣ des vecteurs / glyphicon (-> relatif plutôt qu'absolu)
- ‣ des grilles fluides via des media queries
	- ‣Des règles CSS différentes selon le dispositif
	- ‣Souvent la largeur (width) de l'écran ou de la fenêtre.

### Les limites

Adaptation uniquement du côté affichage

‣Pas du côté de l'entrée (touch vs. souris)

Pas de réflexion sur les usages

‣Différents selon le dispositif : au bureau ou dans les transports

Centré sur un dispositif

‣ Ne pense pas l'orchestration de plusieurs dispositifs

- ‣Responsive Design: rappels et limites
- **‣**Design adaptatif, Interfaces plastiques
- ‣ Interaction inter-dispositif (cross-device)

- ‣ Modalités d'entrées avancées:
	- ‣ reconnaissance de gestes

### Design adaptatif

Idée générale :

*Une "application" optimisée pour chaque dispositif.*

Question :

*Comment adapter efficacement ?*

*"La plasticité de l'interface homme-machine d'un système interactif dénote la capacité d'adaptation de cette interface au contexte d'usage pour en préserver l'utilité et l'utilisabilité et, par extension, la valeur tout en accordant à l'utilisateur les moyens de contrôle adéquats.*" Coutaz et al. '12

Principes:

- ‣UI remodelage (Suppression, Insertion, Substitution, Réorganisation)
- ‣UI Redistribution (niveau Application, espace de travail, interacteur, pixel)
- ‣ Maintien l'état (système, tâche, action)
- ‣ Meta-UI (avec ou sans negociation)

# Un méta-modèle

http://iihm.imag.fr/publs/2012/LivreAmi-Chap9-Plasticite-CoutazCalvary\_.pdf

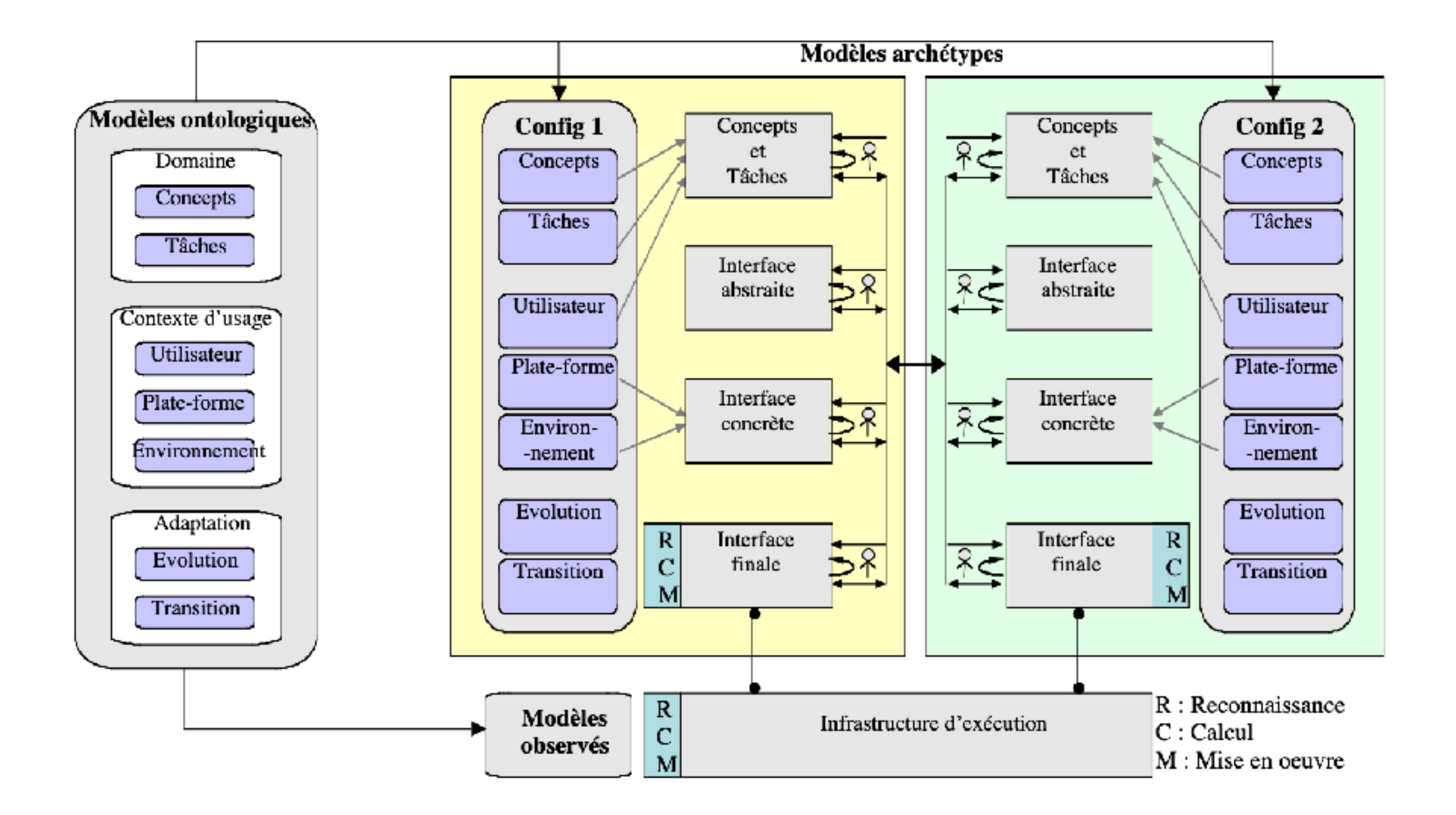

- ▶ Responsive Design: rappels et limites
- ‣ Interfaces plastiques, design adaptatif
- ‣ Interaction inter-dispositif (cross-device)

- ‣ Modalités d'entrées avancées
	- ‣ Interaction gestuelle
	- $\blacktriangleright$  Rubine
	- ▶ \$1 Recognizer

### Pick and Drop – Rekimoto '97

**Multiple Computer User Interfaces:** "Beyond the Desktop" **Direct Manipulation Environments** 

**Jun Rekimoto** 

**Interaction Laboratory Sony Computer Science Laboratories, Inc.**  [https://www.christianholz.net/2019-chi19-brudy\\_holz\\_raedle\\_wu\\_houben\\_klokmose\\_marquardt-Cross-](https://www.christianholz.net/2019-chi19-brudy_holz_raedle_wu_houben_klokmose_marquardt-Cross-Device_Taxonomy-Survey_Opportunities_and_Challenges_of_Interactions_Spanning_Across_Multiple_Devices.pdf)Device Taxonomy-Survey Opportunities and Challenges of Interactions Spanning Across Multiple Devices.pdf

### Les types d'interaction cross-device

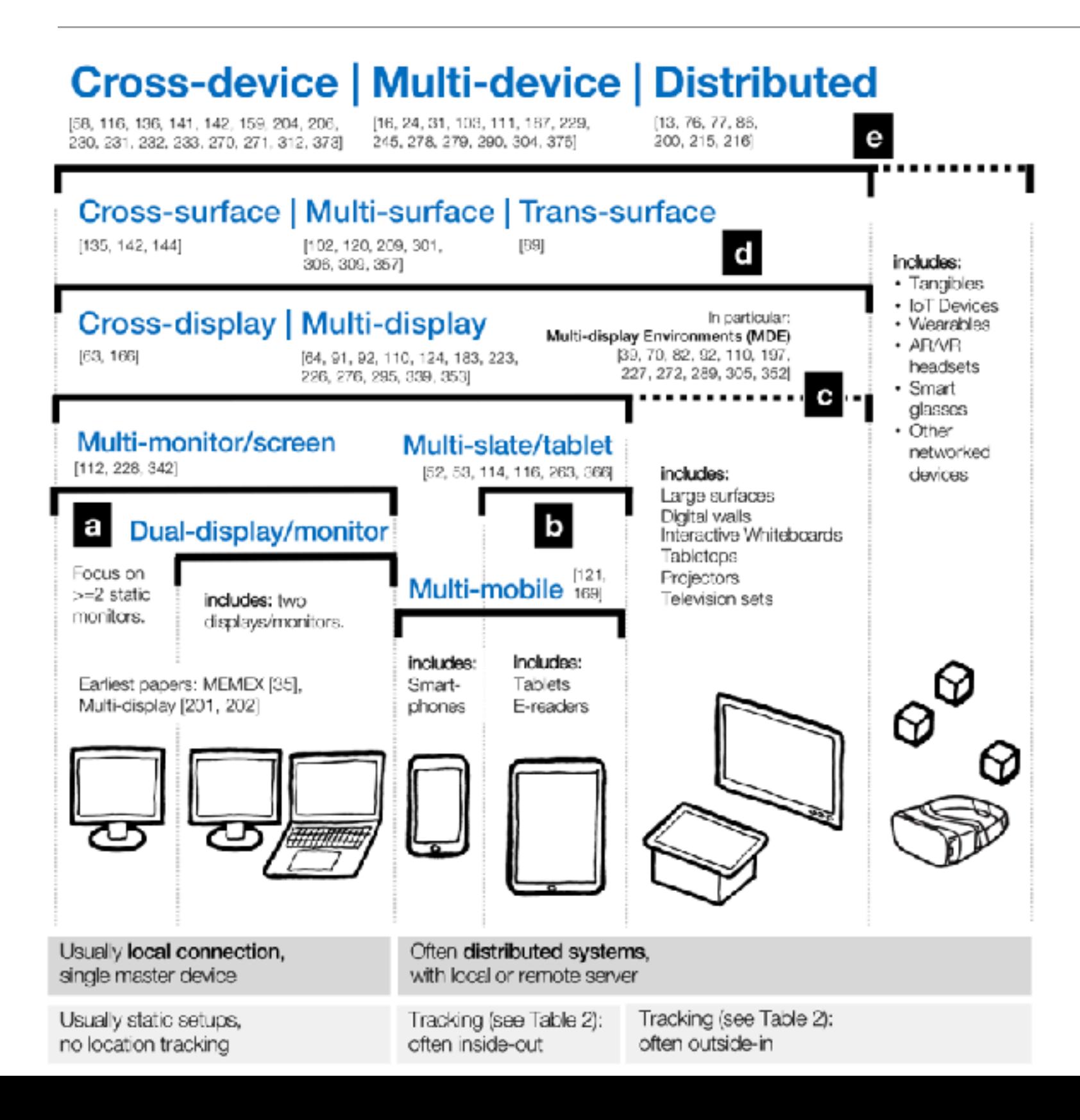

[https://www.christianholz.net/2019-chi19-brudy\\_holz\\_raedle\\_wu\\_houben\\_klokmose\\_marquardt-Cross-](https://www.christianholz.net/2019-chi19-brudy_holz_raedle_wu_houben_klokmose_marquardt-Cross-Device_Taxonomy-Survey_Opportunities_and_Challenges_of_Interactions_Spanning_Across_Multiple_Devices.pdf)Device Taxonomy-Survey Opportunities and Challenges of Interactions Spanning Across Multiple Devices.pdf

### Les éléments à considérer

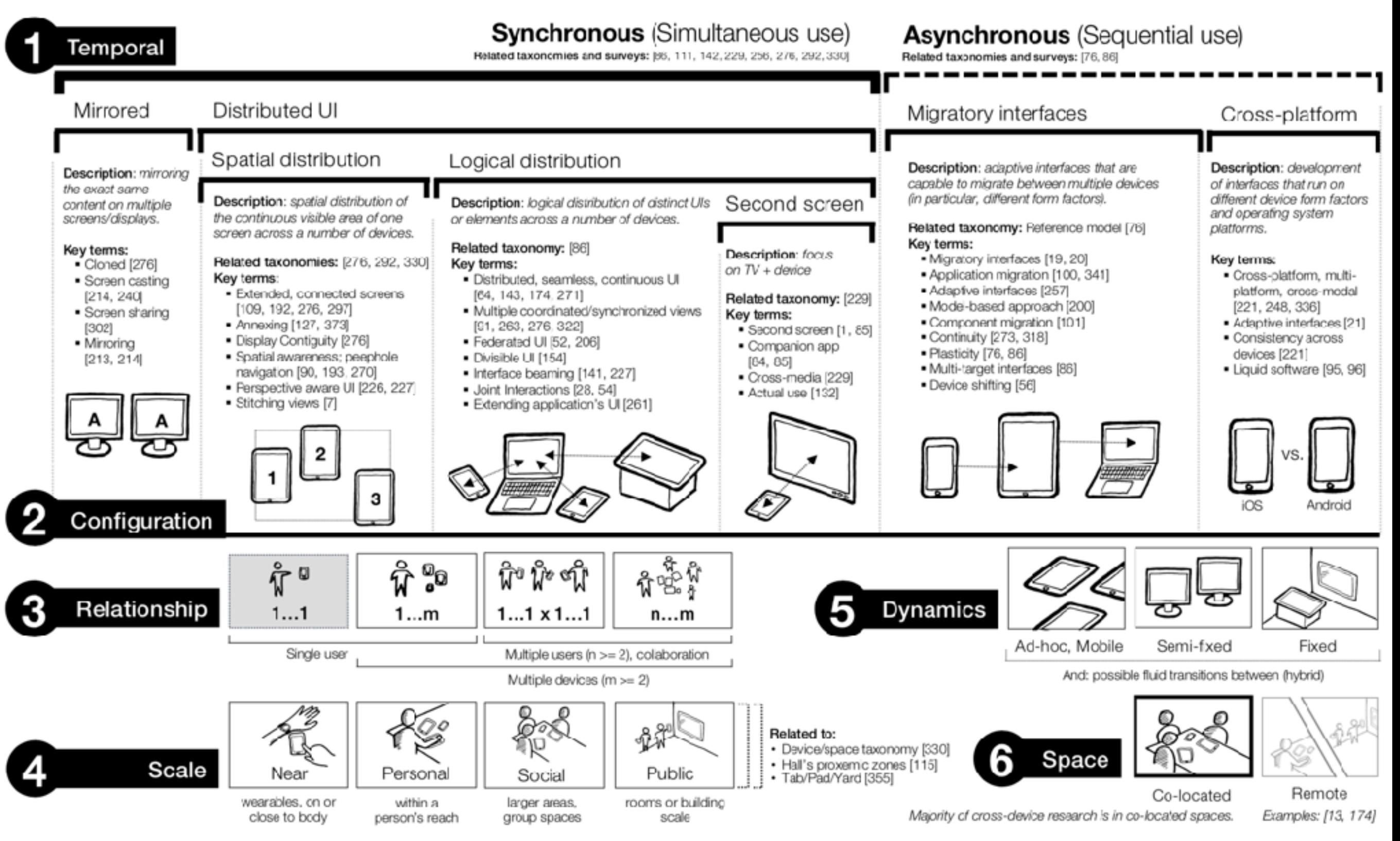

Aurélien Tabard - Université Claude Bernard Lyon 1

[https://www.christianholz.net/2019-chi19-brudy\\_holz\\_raedle\\_wu\\_houben\\_klokmose\\_marquardt-Cross-](https://www.christianholz.net/2019-chi19-brudy_holz_raedle_wu_houben_klokmose_marquardt-Cross-Device_Taxonomy-Survey_Opportunities_and_Challenges_of_Interactions_Spanning_Across_Multiple_Devices.pdf)[Device\\_Taxonomy-Survey\\_Opportunities\\_and\\_Challenges\\_of\\_Interactions\\_Spanning\\_Across\\_Multiple\\_Devices.pdf](https://www.christianholz.net/2019-chi19-brudy_holz_raedle_wu_houben_klokmose_marquardt-Cross-Device_Taxonomy-Survey_Opportunities_and_Challenges_of_Interactions_Spanning_Across_Multiple_Devices.pdf)

### Les phases à gérer

#### Phase 1

### **Configuration**

Setting up cross-device configurations of devices including pairing, combining, connecting devices.

#### Phase 2

### **Content Engagement**

Techniques aimed at interacting with, transferring or exploring content, data, visualisations, or interfaces that spread across multiple devices.

#### Phase 3

### **Disengagement**

**Techniques to disconnect** cross-device setups or configurations, interactions and applications.

# Apple Continuity

<https://support.apple.com/en-us/HT204681>

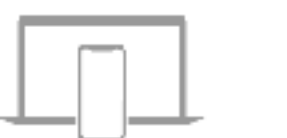

Handoff: Start work on one device, then switch to another nearby device and pick up where you left off.

Text Message Forwarding:

Send and receive SMS and

MMS messages from your

iPhone on your Mac, iPad, and

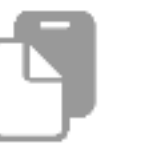

Universal Clipboard: Copy content such as text, images, photos, and videos on one Apple device, then paste the content on another Apple device.

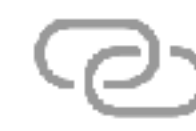

Instant Hotspot: Connect to the Personal Hotspot on your iPhone or iPad (Wi-Fi + Cellular) from your Mac, iPad, iPod touch, or another iPhone, without entering a password.

Continuity Sketch: Create a

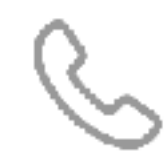

iPhone Cellular Calls: Make and receive calls from your Mac, iPad, or iPod touch when those devices are on the same. network as your iPhone.

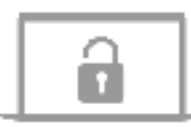

Auto Unlock: Get instant access to your Mac when wearing your Apple Watch, and quickly approve other requests to enter your Mac administrator password.

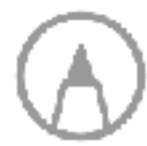

Continuity Markup: Use your iPad, iPhone, or iPod touch to add sketches, shapes, and other markup to a Mac document, and see the changes live on your Mac.

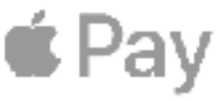

Apple Pay: Shop online on your Mac and complete your purchase using Apple Pay on your iPhone or Apple Watch.

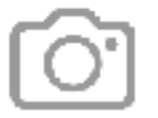

iPod touch.

Continuity Camera: Use your iPhone, iPad, or iPod touch to scan documents or take a picture and have it appear. instantly on your Mac.

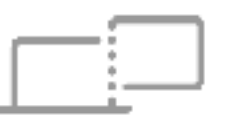

Sidecar: Use your iPad as a second display that extends or mirrors your Mac desktop. Or use it as a tablet input device to draw with Apple Pencil in Mac apps.

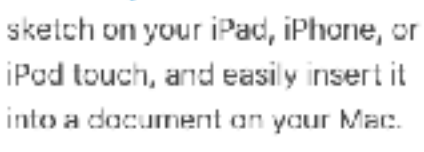

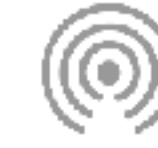

AirDrop: Wirelessly send documents, photos, videos, websites, map locations, and more to a nearby iPhone, iPad, iPod touch, or Mac.

<https://www.apple.com/fr/macos/monterey/>

Aurélien Tabard - Université Claude Bernard Lyon 1

### **Microsoft**

<https://developer.microsoft.com/en-us/windows/project-rome>

### **Project Rome**

Build people centric experiences on all devices.

A device-independent platform for building people-centric. experiences that span all devices.

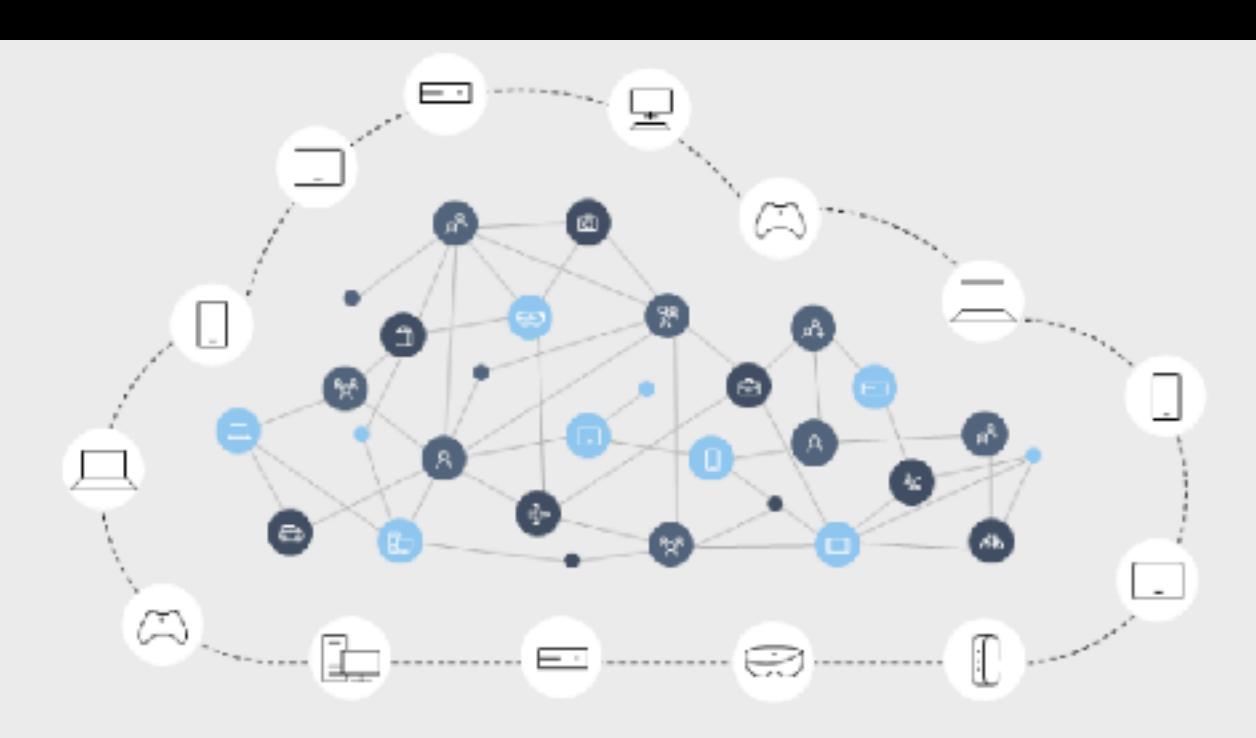

Check out Graph Notifications.

Read more

#### **Technologies**

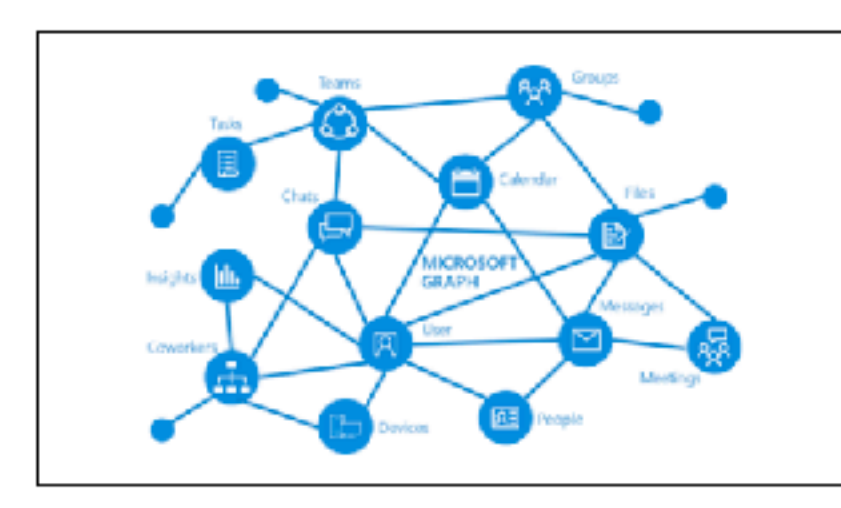

#### **Microsoft Graph Notifications**

#### New at Ignite 2018

Graph Notifications offers an enterprise-compliant, people-centric, and cross-platform notifications platform using the Microsoft Graph.

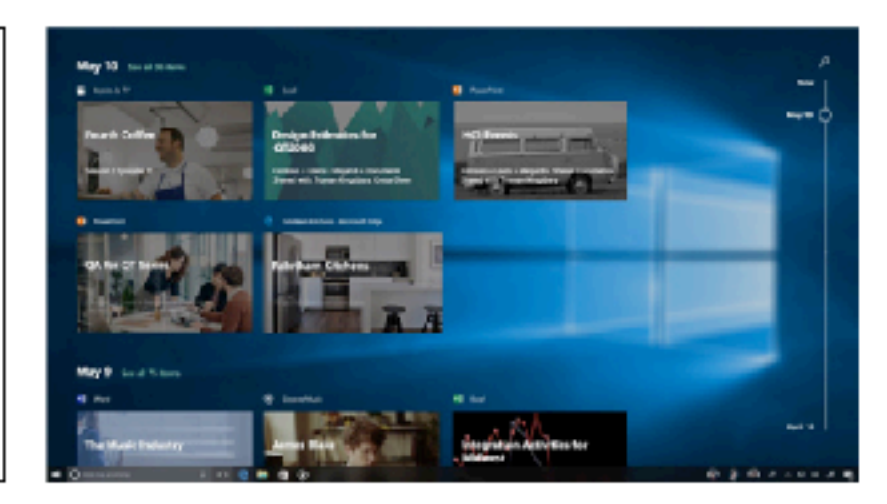

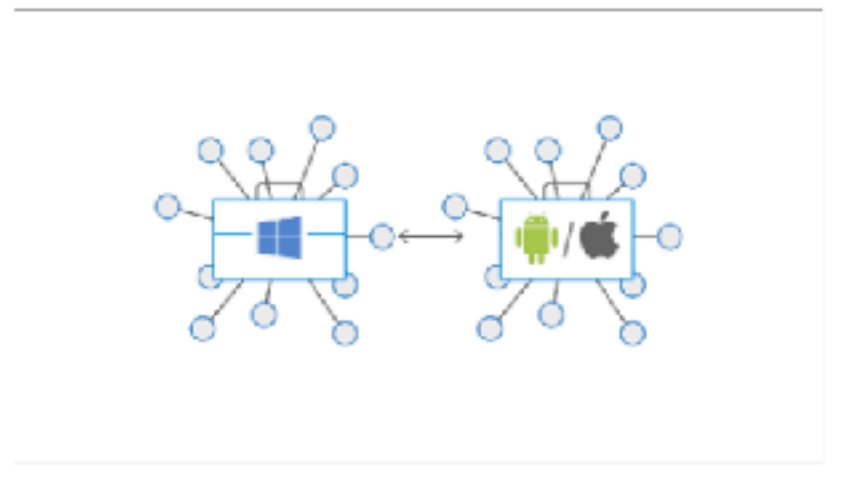

#### Activities/Timeline

Activities make users more productive by helping them resume . important tasks in your app quickly across devices and platforms in experiences like Windows Timeline, Cortana and Microsoft Launcher.

#### **LEARN MORE >**

#### **Device Relay**

Users often start productivity tasks and entertainment on one. device and continue them on another. You can use the device relay APIs to make these experiences seamless.

**LEARN MORE >** 

#### **LEARN MORE** >

### Mais aussi MS Loop, basé sur Fluid Framework

<https://www.microsoft.com/en-us/microsoft-loop>

Fluid Framework Getting started Recipes Docs Community

GitHub

Azure Fluid Relay is available in Public Preview!

### Data Sync Reimagined

Real time. Web first. Open source.

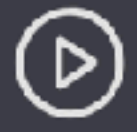

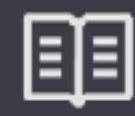

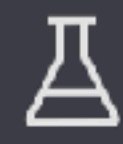

**Get Started** 

Learn More

**Examples** 

## Quels outils de développement pour le Web ?

- ‣Progressive Web Apps, que pour un dispositif.
- ‣ Manque
	- ‣Des bibliothèques
	- ‣D'outils de debugging
	- ‣Des liens entre applications (traitées en silo)
- ▶ Responsive Design: rappels et limites
- ‣ Interfaces plastiques, design adaptatif
- ‣ Interaction inter-dispositif (cross-device)

- ‣ Modalités d'entrées avancées
	- ‣ Interaction gestuelle
	- $\blacktriangleright$  Rubine
	- ▶ \$1 Recognizer

### Contexte: l'interaction post-WIMP

### WIMP: Windows Icon Menu Pointer

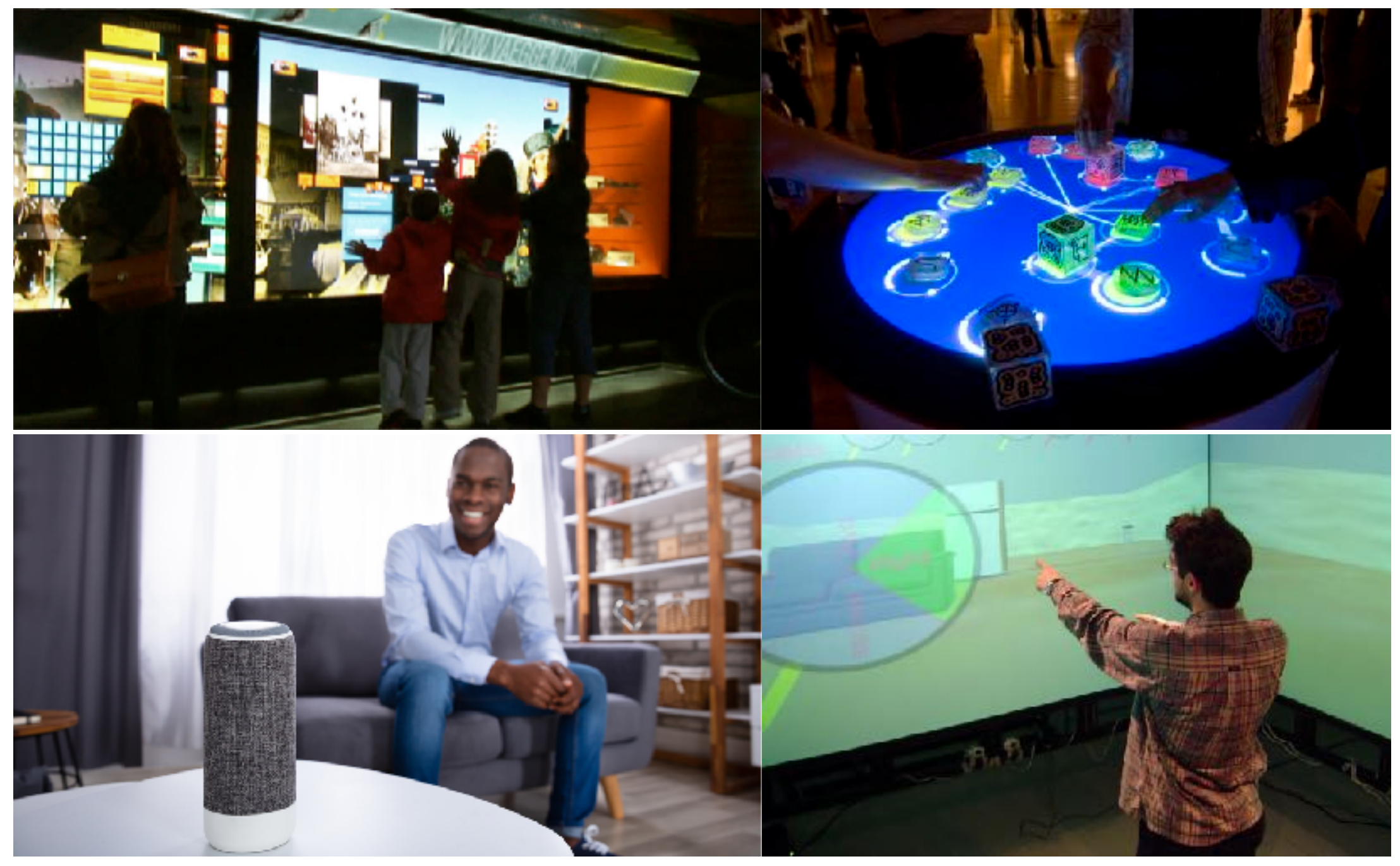

### L'interaction gestuelle

https://uxmag.com/articles/new-design-practices-for-touch-free-interactions

![](_page_21_Figure_2.jpeg)

## Deux familles d'interaction gestuelles

Interaction sur écran tactile :

‣ gestes 2D mono ou multi-points.

Interaction libre (free-form) :

- ‣ peu de contraintes directes
- ‣Utilisation d'un contrôleur et/ou du corps

### Qu'est qu'un geste

"A gesture is a form of *non-verbal communication* or nonvocal communication in which *visible bodily actions* communicate *particular messages*, either in place of, or in conjunction with, speech. Gestures include *movement of the hands, face, or other parts of the body*. Gestures differ from physical non-verbal communication that does not communicate specific messages, such as purely expressive displays, proxemics, or displays of joint attention."

A. Kendon, *Gesture: Visible Action as Utterance*, Cambridge University Press, 2004

## Propriétés des gestes

- 1. Statique (posture) ou dynamique (mouvement)
- 2. Définit spatialement et temporellement
- 3. Transmet de l'information
- 4. Délibéré

## Les fonctions du geste de Cadoz (1994)

*Gestes sémiotiques* : communique de l'information à l'environnement. Ex: gestes qui accompagne le langage, langue des signes, de chefs d'orchestres…

*Gestes ergotiques* : transforme physiquement l'environnement (la matière) pour la former, la transporter la casser…

*Gestes épistémiques :* pour apprendre de l'environnement à travers une exploration tactile et haptique.

## Les gestes sémiotiques (nous intéressent)

Une sous-classification:

- $\triangleright$  Gestes symboliques, spécifiques à une culture (ex:  $\mathcal{S}$ ), seuls à pouvoir être interprétés sans besoin de contexte.
- ‣ Gestures déictiques, ex: pointage
- ‣ Gestes iconiques, pour transmettre des informations sur la taille, la forme ou l'orientation d'un objet du discours. (ex: mouvement vers le bas)
- ‣ Gestures pantomimes, qui mime le mouvement d'un objet tel qu'utilisé (ex: j'ai tourné le volant comme ça).

### 5 questions en interaction gestuelle

- ‣ Comment les utilisateurs s'adressent au système ?
- ‣ Comment le système établit qu'il est prêt à recevoir une entrée?
- ‣ Qu'est ce que le système peut faire ?
- ‣ Comment le système répond ?
- ‣ Comment le système permet d'éviter ou de réparer une erreur ?

## Définir un vocabulaire de gestes

- ‣ Comprendre le contexte
- ‣ Choisir le type d'interaction
- ‣Définir le vocabulaire de gestes, et les commandes associées
- ‣ Implémenter le système de reconnaissance
- ‣Définir des moyens d'apprentissage / de guidage
- ‣ Évaluer la qualité en terme de reconnaissance, de compréhension, d'efficacité, de mémorisation, …

## Type d'interaction gestuelle

![](_page_29_Picture_1.jpeg)

### **Distance**

### Intégré

- ▶ Responsive Design: rappels et limites
- ‣ Interfaces plastiques, design adaptatif
- ▶ Interaction inter-dispositif (cross-device)

- ‣ Modalités d'entrées avancées
	- ‣ Interaction gestuelle
	- **‣**Rubine
	- **‣**\$1 Recognizer

### Les approches de reconnaissance

Basé sur des templates (modèles): on aligne et calcule une une distance, pour comparer le geste en entrée à des modèles pré-enregistrés.

- ▶ Rubine, 1991
- ‣ \$1, Wobbrock et al., 2007

Approches par Machine Learning: on apprend sur un jeu d'entrainement. Puis on calcule l'appartenance du geste en entrée aux classes de gestes apprises.

‣ kNN - HMM - SVM - ANN

### Gestes discrets et continus: unistroke

Gestes réalisés "d'un seul trait"

![](_page_32_Figure_2.jpeg)

- ▶ Responsive Design: rappels et limites
- ‣ Interfaces plastiques, design adaptatif
- ▶ Interaction inter-dispositif (cross-device)

- ‣ Modalités d'entrées avancées
	- ‣ Interaction gestuelle
	- **‣**Rubine
	- ▶ \$1 Recognizer

## Rubine

Les étapes :

- 1. L'utilisateur effectue un geste
- 2. Le geste est capturé sous forme d'une liste de points
- 3. On calcule un vecteur de propriétés (features)
- 4. On compare le vecteur à ceux des modèles (templates)
- 5. The geste reconnu est celui avec le score le plus haut

### Les features

**F1** cos of the gesture's initial angle

- **F2** sin of the gesture's initial angle
- **F3** length of the bounding box diagonal
- **F4** angle of the bounding box diagonal
- **F5** distance between the first and the last point
- **F6** cos of the angle between the first and the last point
- **F7** sin of the angle between the first and the last point
- **F8** total gesture length
- **F9** total angle traversed
- **F10** sum of the absolute value of the angle at each point
- **F11** sum of the squared value of those angles
- **F12** maximum speed of the gesture
- **F13** duration of the gesture

![](_page_35_Figure_15.jpeg)

## Entrainement / Classification

<http://reports-archive.adm.cs.cmu.edu/anon/itc/CMU-ITC-099.pdf>

### Phase d'entrainement

$$
\underbrace{\text{qesture samples}}_{\text{for class c}} \qquad \qquad \underbrace{\text{Optimal}}_{\text{Classifier}} \qquad \longrightarrow W_{\hat{c}} = \{W_{\hat{c}0}, ..., W_{\hat{c}F}\}
$$

Reconnaissance / classification phase

$$
v_{\hat{c}} = w_{\hat{c}0} + \sum_{i=1}^{F} w_{\hat{c}i} f_i
$$

### + Critères de rejet

Aurélien Tabard - Université Claude Bernard Lyon 1

- ▶ Responsive Design: rappels et limites
- ‣ Interfaces plastiques, design adaptatif
- ‣ Interaction inter-dispositif (cross-device)

- ‣ Modalités d'entrées avancées
	- ‣ Interaction gestuelle
	- $\blacktriangleright$  Rubine
	- **‣**\$1 Recognizer

# \$1 recognizer

Marche pour l'unistroke, mais nombreuses extensions pour d'autres types de gestes

Reconnaissance invariante selon

- ‣ La rotation
- ‣ L'échelle
- ▶ La position

## \$1 Les étapes

- 1. Creation de templates
- 2. Capture du geste
- 3. Ré-échantillonage
- 4. Comparaison à des templates invariant

## Ré-échantillonage

On ré-échantillonne le geste capturé pour avoir N points équidistants (généralement N=64)

- ‣ Measure la longueur L du chemin de M points initiaux
- $\triangleright$  On calcule l'increment  $I = L/(N-1)$
- ‣ On rajoute un point (coordonnées calculées par régression linéaire) si la distance entre deux points du signal initial est > I

![](_page_40_Figure_5.jpeg)

## Alignement angulaire

On "tourne" le geste selon son "angle indicatif", en cherchant l'espace des angles permettant un meilleur alignement des points

- ‣ Calcul du centroid du geste
- ‣ Calcul de l'angle entre le 1e point de la trajectoire, le centroide et la ligne d'horizon.
- ▶ Rotation des points selon cet angle

![](_page_41_Figure_5.jpeg)

Le geste est passé à l'échelle d'un carré de référence (nonuniforme). Après le passage à l'échelle le geste est translaté vers un point de référence (le centroide est positionné en  $(0,0)$ 

- ‣ Calcul de la bounding box (x\_min, x\_max, y\_min, y\_max) -
- ‣Passage à l'échelle du carré de référence (à la taille prédéfinie)
- ‣ Translation du centroid vers (0,0)

### **Reconnaissance**

Le geste C est comparé à chaque Template de geste Ti

‣ Calcul de distance di entre C et Ti pour chaque partie du chemin. Le template avec la distance la plus faible à C est le résultat.

$$
d_i = \frac{\sum_{k=1}^{N} \sqrt{(C[k]_x - T_i[k]_x)^2 + (C[k]_y - T_i[k]_y)^2}}{N}
$$

‣Di est converti sur une échelle [0,1].

$$
score = 1 - \frac{d_i^*}{\frac{1}{2}\sqrt{size^2 + size^2}}
$$

# Avantages et limites du \$1 recognizer

Avantages:

- ‣ Facile à comprendre
- ‣ Facile à implémenter, léger, rapide.
- ‣ "Apprend" sur un seul geste
- ‣Résilient aux variations de vitesse et d'échantillonage
- ‣Résilient aux variations d'orientation et d'échelle

Inconvénients:

- ‣ Ne sait pas distinguer un cercle d'un carré, une ellipse d'un cercle
- ‣ Ne peut pas distinguer l'orientation d'une flèche